# *MQ Monitoring on Cloud*

**Digital Automation, Integration & Cloud Solutions**

## **Agenda**

- **Q** Metrics & Monitoring
- Monitoring Options
- AWS ElasticSearch
- $\Box$  Kibana
- MQ CloudWatch on AWS
- Prometheus
- $\Box$  Grafana
- **Q** MQ on AWS Options

## **Metrics & Monitoring**

- MQ V9 makes many statistics available through a pub/sub interface
- Option to remotely subscribe to topics under \$SYS/MQ for information on:
	- o CPU usage
	- o Disk usage
	- o Connections and disconnections
	- o Opening and closing of queues
	- o Pub/sub and put/get
	- o Syncpoint calls
	- o Changes to MQ objects (MQSET and MQINQ)

## **Metrics & Monitoring**

**Publish to remote metrics servers like** Graphite, Prometheus o Visualize using Grafana

## **What can we monitor?**

IBM MQ contains seven key elements that are critical to the overall functionality and availability of the application:

- Queue Managers
- Queues
- Cluster Queue Managers
- Channels
- Listeners
- Service Objects
- Events

## **Monitoring Options on the Cloud**

- Use the AWS ElasticSearch service (forward logs).
	- You could also forward your logs to a third-party log service, such as Splunk, Loggly, Elastic Cloud, or the IBM Bluemix Logmet service.
	- Use Amazon's own service, CloudWatch.

## **AWS ElasticSearch**

The ElasticSearch stack is a useful way to store, search and visualize data.

The ELK stack comprises 3 components:

- ElasticSearch A distributed search engine
- Logstash a log collection & processing tool
- Kibana a browser based visualization tool for displaying and searching log data

## **AWS ElasticSearch**

- 1. Install your own ElasticSearch
- 2. Install your Kibana server (The above two have to be installed & ready to send data to them).
- 3. Configure Logstash to store & process MQ logs (i.e. AMQERR\*.LOG)
- 4. Use Kibana to view & search through those logs.

## **Sending logs to ElasticSearch**

- Logs are written into the Elasticsearch engine by Logstash.
- Consolidate logs from multiple machines producing log records.
- Logstash needs to get the log records from those machines, process them to filter out unwanted data, and send them to Elasticsearch.

## **Sending logs to ElasticSearch**

Getting logs from each of your machines into Elasticsearch is done in one of two ways:

- 1. Sending the complete log to a central Logstash agent, where it is processed
- 2. Running a Logstash agent on each machine and processing them locally

\*\*Refer to Matt Whitehead's blog on details of how to do this.

After having the MQ records being written to Elasticsearch we can use Kibana to view and search through them.

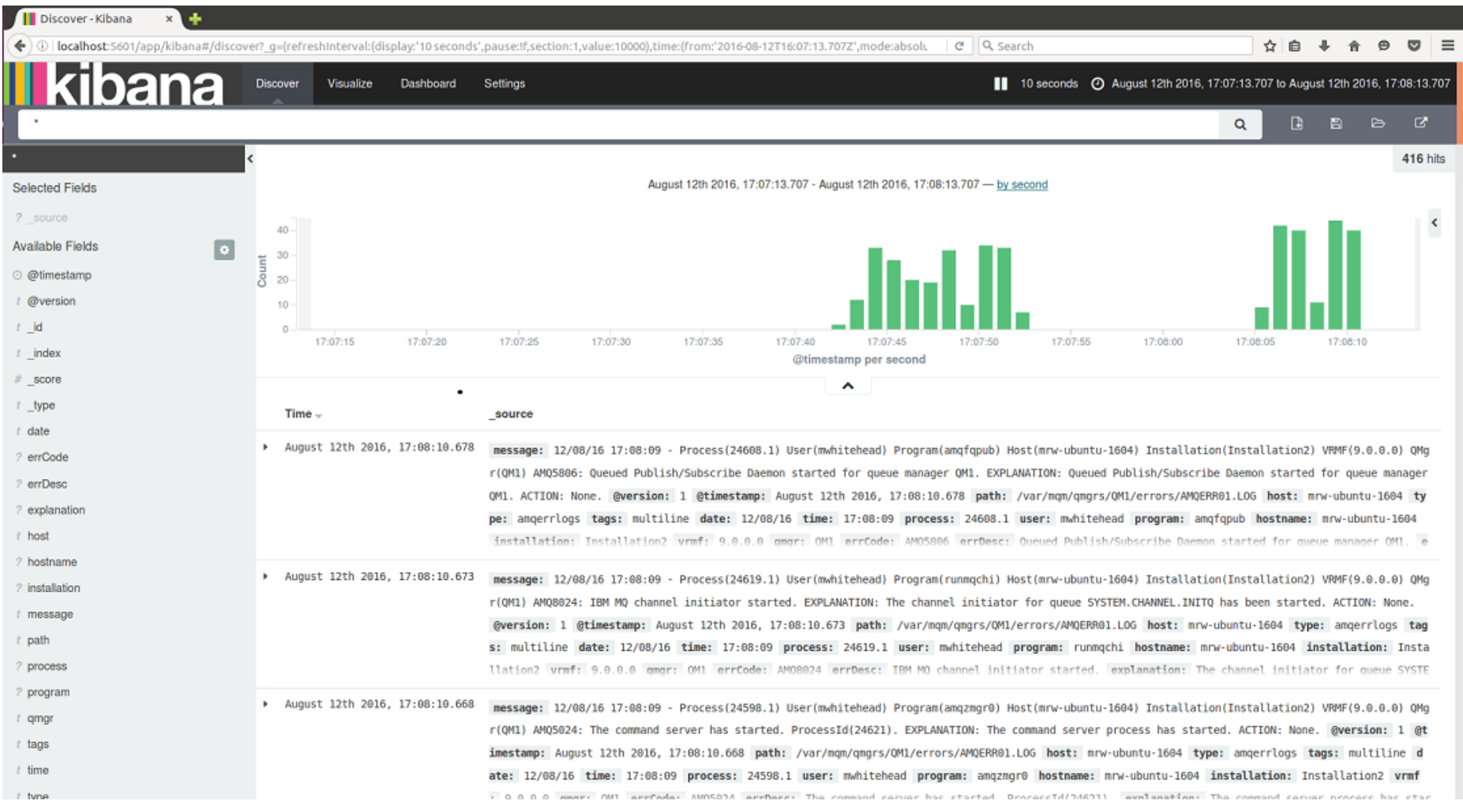

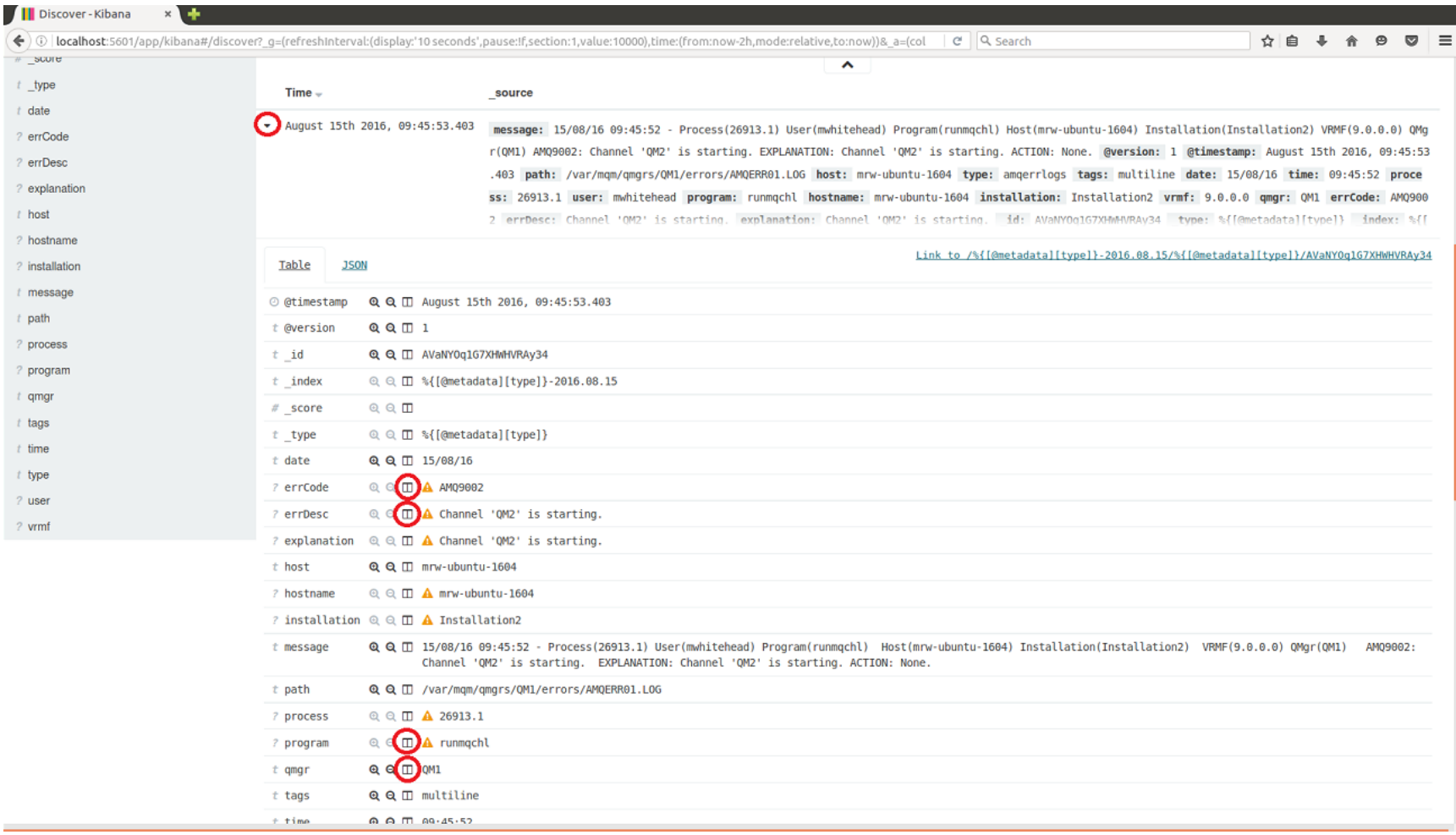

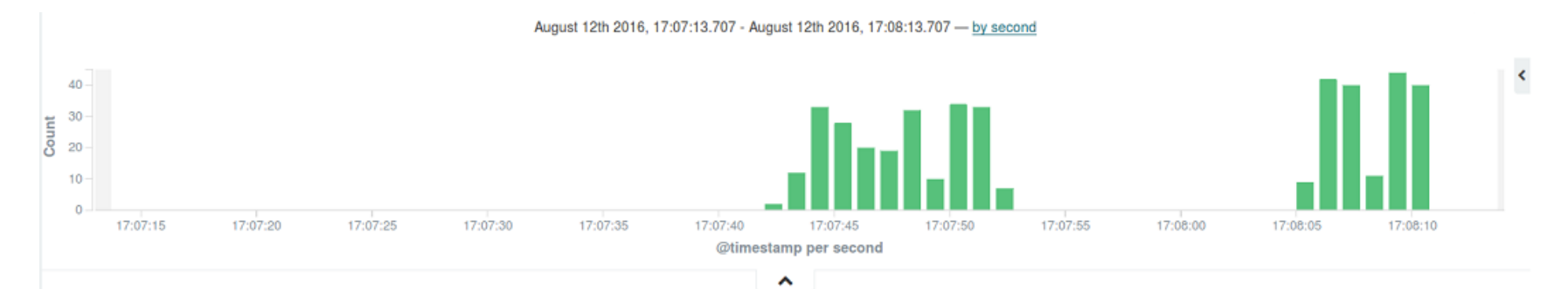

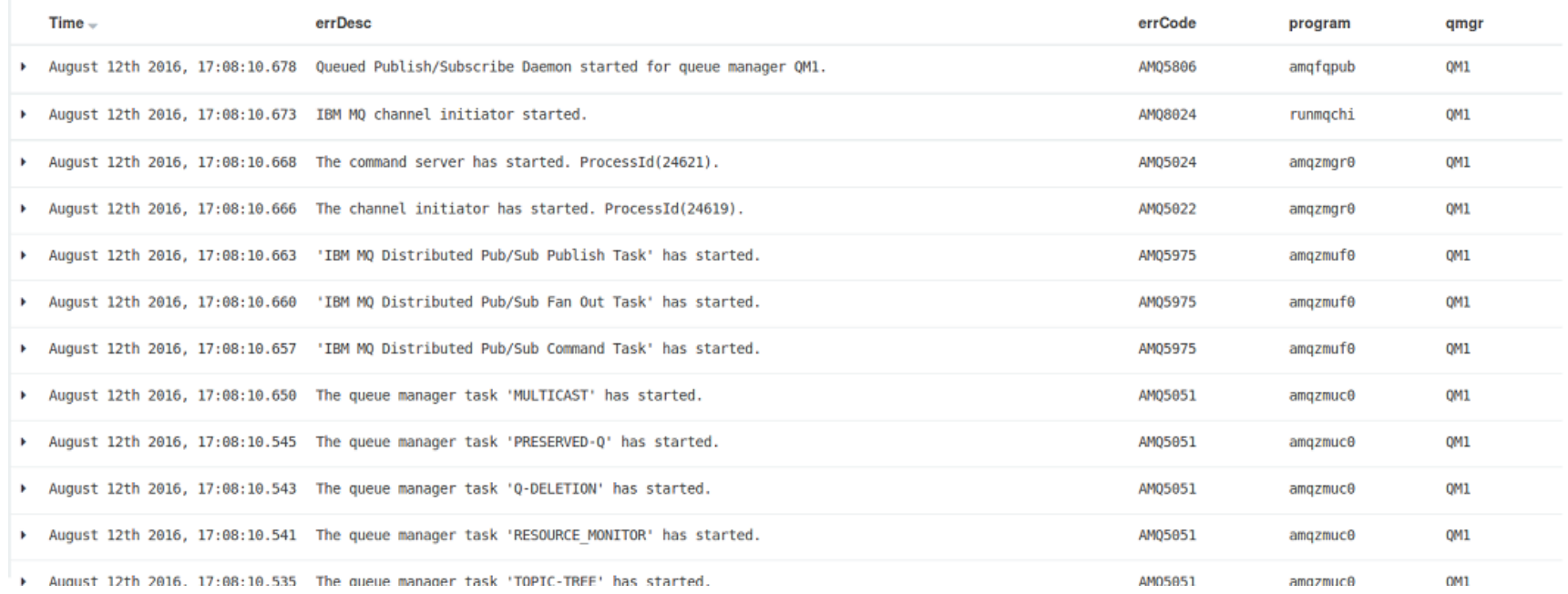

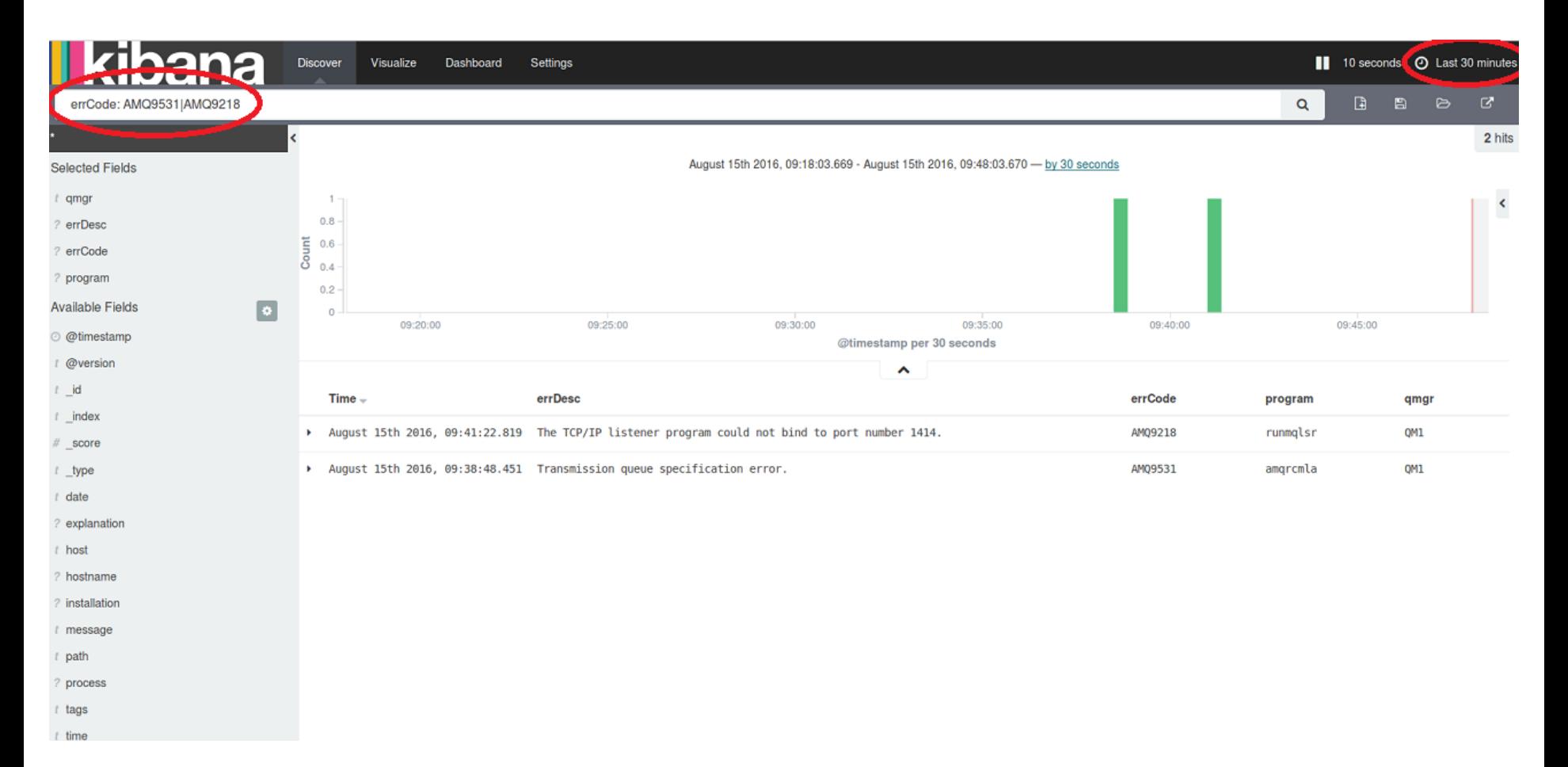

## **Kibana - Summary**

- You can add and remove different components to the dashboard
- You can save dashboards once you're happy with their layout
- Create various charts and graphs of your data.

- AWS CloudWatch is a monitoring & management service
- Provides actionable insights to monitor applications
- Respond to system-wide performance changes
- Optimize resource utilization
- Collects monitoring & operational data

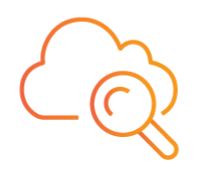

#### **Amazon CloudWatch** Complete visibility into your cloud resources and applications

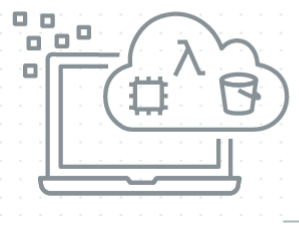

**Collect** Metrics and logs from all your AWS resources, applications, and services that run on AWS and on-premises servers

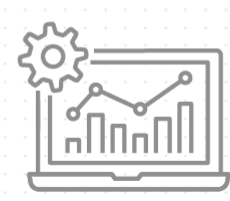

**Monitor** Visualize applications and infrastructure with CloudWatch dashboards: correlate logs and metrics side by side to troubleshoot and set alerts with **CloudWatch Alarms** 

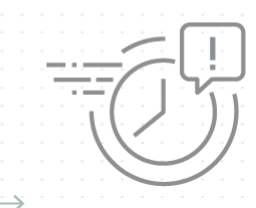

Act Automate response to operational changes with CloudWatch Events and **Auto Scaling** 

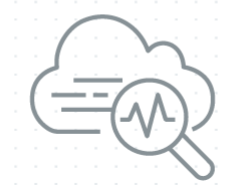

Analyze Up to 1-second metrics, extended data retention (15 months), and real-time analysis with CloudWatch Metric Math

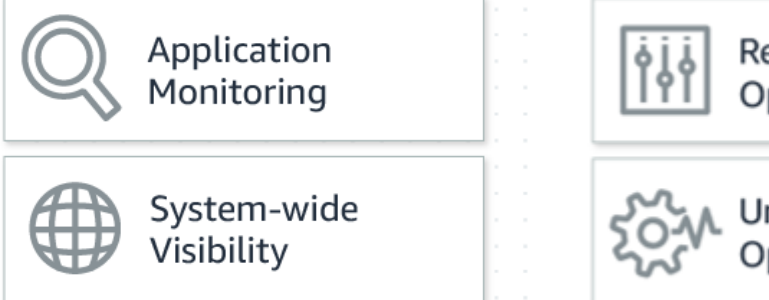

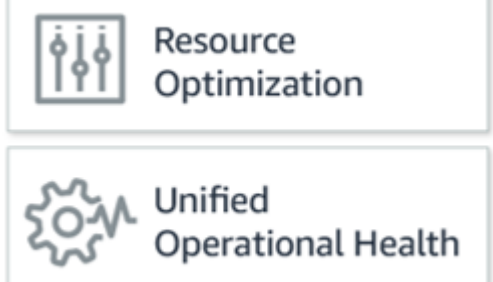

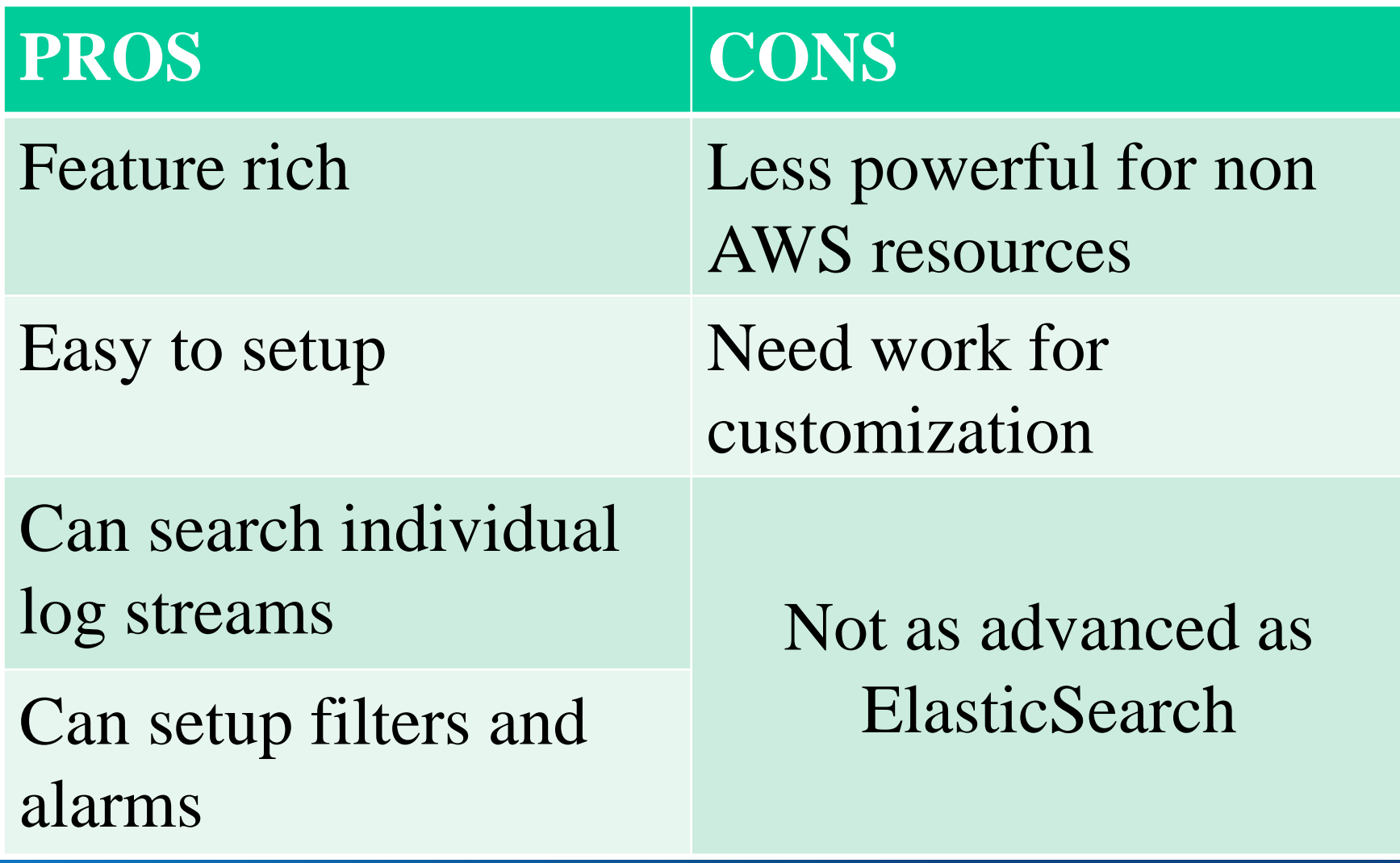

- Make sure that your EC2 instances are authorized to talk to the CloudWatch service.
	- o Create a policy in the Identity and Access Management (IAM) service, and then assigning that policy to a role.
- Roles can then be assigned to your EC2 instances.

## **Sending error logs to CloudWatch**

- CloudWatch requires a CloudWatch agent to be installed on your EC2 instance.
- This is a small Python program which will monitor log files, identify separate log entries, and then send those entries to CloudWatch.
- After installing the CloudWatch agent, you can add the necessary configuration for the MQ error logs.

## **Sending error logs to CloudWatch**

- This configuration can either be written to the main CloudWatch configuration file in /var/awslogs/etc/awslogs.conf, or to a standalone file in /var/awslogs/etc/config/mq.conf.
- The configuration identifies two files to watch: the main MQ error log, and the error log for queue manager.
- It configures the date/time format, tells the agent to send any pending log messages to CloudWatch at least every five seconds, and write them to a "log stream" based on the EC2 instance ID.
- Restart CloudWatch service and view the logs in the AWS management console (under CloudWatch -> Logs)

## **CloudWatch – Summary**

- CloudWatch allows you can search individual log streams (per instance), and set up filters and alarms for certain events.
- The search facilities offered aren't anywhere near as advanced as ElasticSearch, but you can choose to forward log events on to ElasticSearch if you want to.
- Importantly, you can also trigger AWS Lambda functions based on certain messages being logged, which will allow you to take programmatic action.
- You can use either solutions and also add email functionality to automatically indicate when specific errors occurs.

## **Prometheus**

- An open-source monitoring and alerting solution, whose particular strengths:
	- o the collection of time series data, with the ability to easily query that data.
	- o it provides libraries in several languages to enable products to export data to it.
	- o it works by pulling information from exporters such as this MQ program at configured intervals over an HTTP connection.

## **Prometheus**

- The Prometheus documentation has information on more complex configuration options.
- Once the Prometheus server has picked up the MQ configuration, the metrics can be seen under the specified jobname.

## **Grafana**

- Grafana provides a way to create dashboards and visualize data held in time series databases.
- It has Prometheus as a built-in data source.
- For example, the number of MQPUTs to a queue may be of interest, and this kind of database makes it easy to see how many operations occurred in an interval, or calculate averages.

## **Configuring Grafana**

- Use Prometheus (only a hostname and portnumber is required when adding this type of datasource.)
- All of the MQ metrics can be accessed and added to dashboards.

## **Configuring Grafana Dashboards**

As an example, this dashboard is looking at several items including the same queues as above, and CPU and logging information:

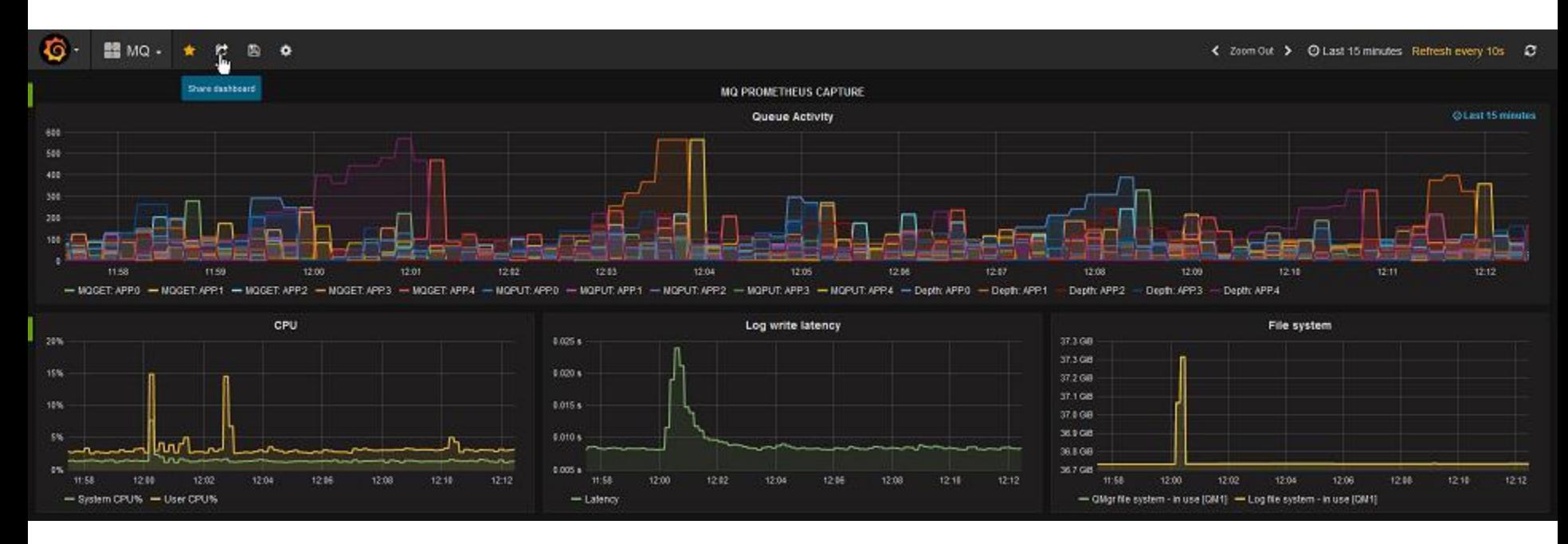

## **Grafana Dashboards**

This picture shows how the top panel was configured, to select several metrics and show the object name in the legend

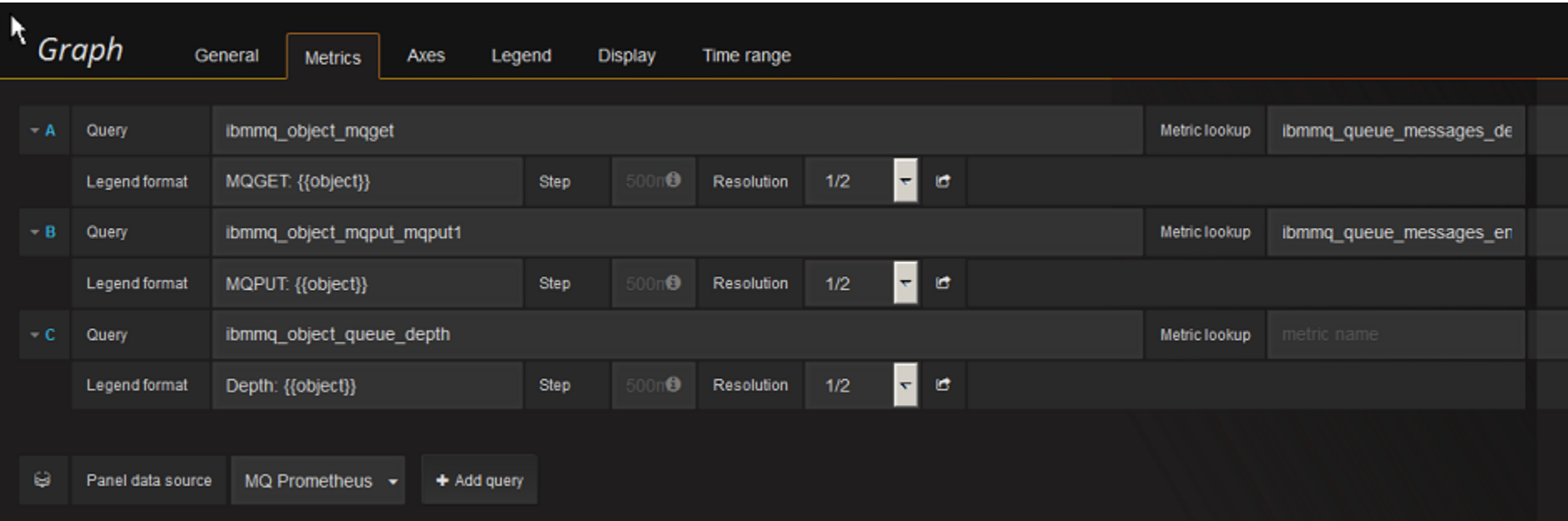

## **MQ Recover times (\*estimates\*)**

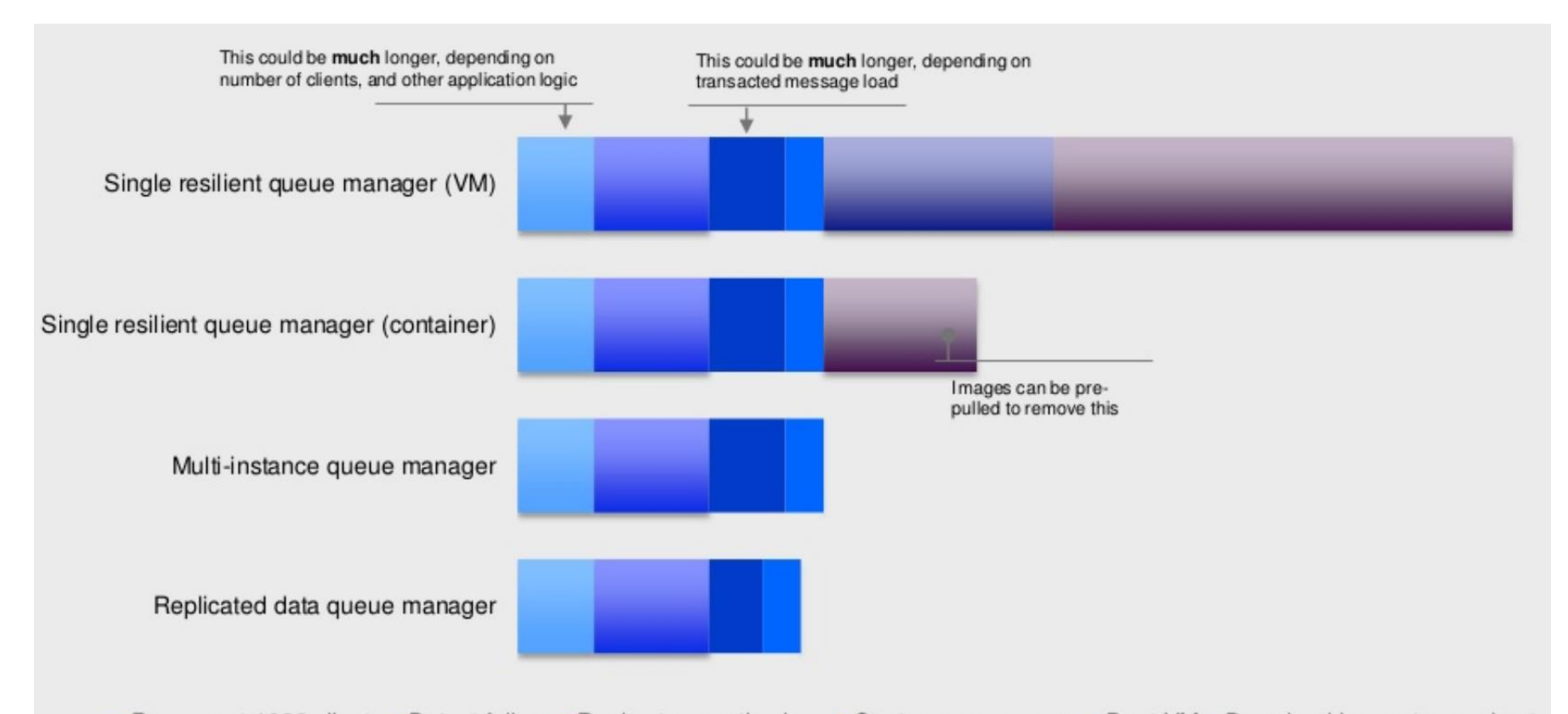

Reconnect 1000 clients Detect failure Replay transaction logs Start queue manager Boot VM Download image to new host

# **MQ on AWS Options**

- Quick Start Guide for AWS (MQV9)
- Partner World Licensing (non-prod environments)
- BYOL from your current license stack
- Purchase of MQ from AWS Marketplace (MQV8)
- MQ Clients on AWS (connecting back to your onprem qmgrs) – no software license costs!

## **MQ on AWS (the quick start with trials)**

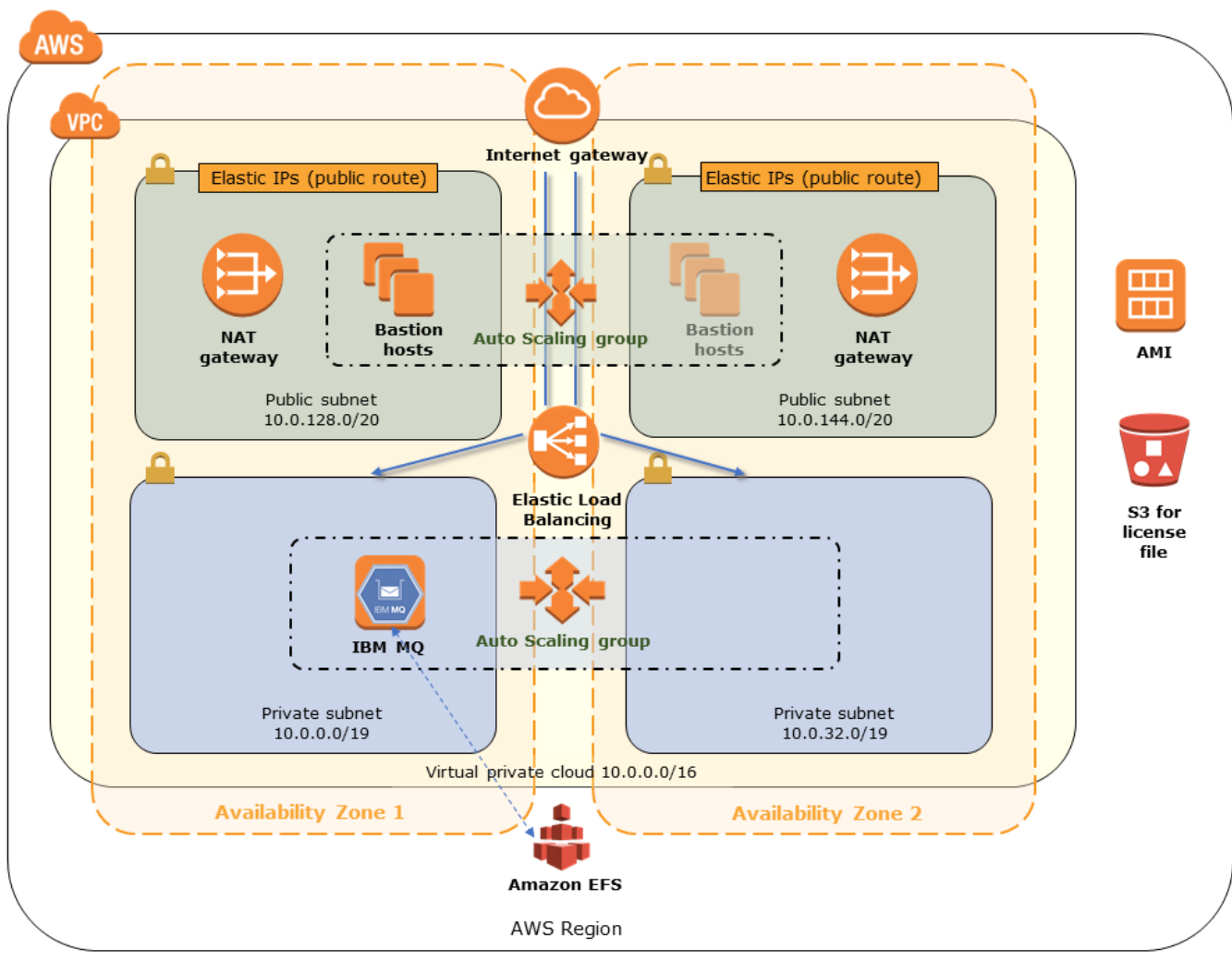

### **MQ from the AWS MarketPlace**

### **MQ** from the AWS Marketplace **COSTS**

This AMI has WebSphere MQ v 8.0 installed on Red Hat Enterprise Linux 7.5 base.

### Highlights:

- Install WebSphere MQ in just a few minutes
- Ideal for Development, Test and peak production workloads
- If the version you require is not listed, you can request it.

## Hourly Cost:

#### **Total/hr EC2 Instance type** Software/hr EC2/hr m3.medium  $$0.8$ \$0.127 \$0.927 **★ Vendor Recommended**

### Annual Cost:

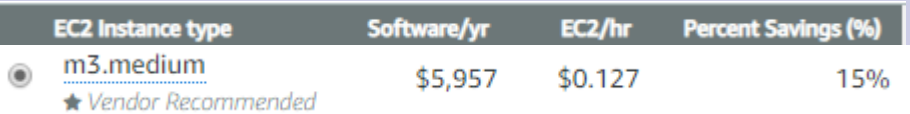

## **AWS** Free **Tier**

### 12 months free and always free products

AWS Free Tier includes offers that expire 12 months following sign up and others that never expire.

### **Amazon EC2**

750 hours per month of Linux, RHEL, or SLES t2.micro instance usage

750 hours per month of Windows t2.micro instance usage

### **Amazon CloudWatch**

**10 Custom Metrics and 10 Alarms** 

1,000,000 API Requests

5GB of Log Data Ingestion and 5GB of Log Data **Archive** 

3 Dashboards with up to 50 Metrics Each per **Month** 

### **Amazon RDS**

750 Hours per month of db.t2.micro database usage (applicable DB engines)

20 GB of General Purpose (SSD) database storage

20 GB of storage for database backups and DB Snapshots

#### **Amazon S3**

**5 GB of Standard Storage** 

20,000 Get Requests

2,000 Put Requests

### **Amazon QuickSight**

1 GB of SPICE capacity 1 user perpetual free tier

10GB of SPICE capacity the first 2 months for free for a total of 4 users

### **AWS Lambda**

1,000,000 free requests per month

Up to 3.2 million seconds of compute time per month

## **Summary**

- These slides and presented material show how the statistics generated by MQ can easily be used in some of the monitoring packages that are commonly used with various cloud and container-based systems.
- The MQ data can be integrated with other metrics to give a complete view of your environment.

## **Useful Links**

• MQ on Cloud – IBM Messaging

<https://developer.ibm.com/messaging/mq-on-cloud/>

• GitHub Repositories

<https://github.com/ibm-messaging/mq-aws>

IBM MQ - Using AWS CloudWatch to monitor queue managers https://www.ibm.com/developerworks/community/blogs/messaging/ [entry/IBM\\_MQ\\_Using\\_CloudWatch\\_to\\_monitor\\_queue\\_managers?l](https://www.ibm.com/developerworks/community/blogs/messaging/entry/IBM_MQ_Using_CloudWatch_to_monitor_queue_managers?lang=en) ang=en

IBM MQ - Using Prometheus & Grafana to monitor qmgrs https://www.ibm.com/developerworks/community/blogs/messaging/ [entry/IBM\\_MQ\\_Using\\_Prometheus\\_and\\_Grafana\\_to\\_montor\\_queue](https://www.ibm.com/developerworks/community/blogs/messaging/entry/IBM_MQ_Using_Prometheus_and_Grafana_to_montor_queue_managers?lang=en) \_managers?lang=en

## **Useful Links**

- Storing and searching MQ error logs in Elasticsearch https://www.ibm.com/developerworks/community/blogs/messaging/ [entry/Storing\\_and\\_searching\\_MQ\\_logs\\_in\\_Elasticsearch?lang=en](https://www.ibm.com/developerworks/community/blogs/messaging/entry/Storing_and_searching_MQ_logs_in_Elasticsearch?lang=en)
- MQ on AWS: Sending MQ error logs to CloudWatch [https://www.ibm.com/developerworks/community/blogs/messaging/](https://www.ibm.com/developerworks/community/blogs/messaging/entry/mq_aws_cloudwatch_logs?lang=en) entry/mq\_aws\_cloudwatch\_logs?lang=en

Grafana Support For Prometheus <https://prometheus.io/docs/visualization/grafana/>

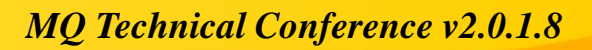

## **Questions & Answers**

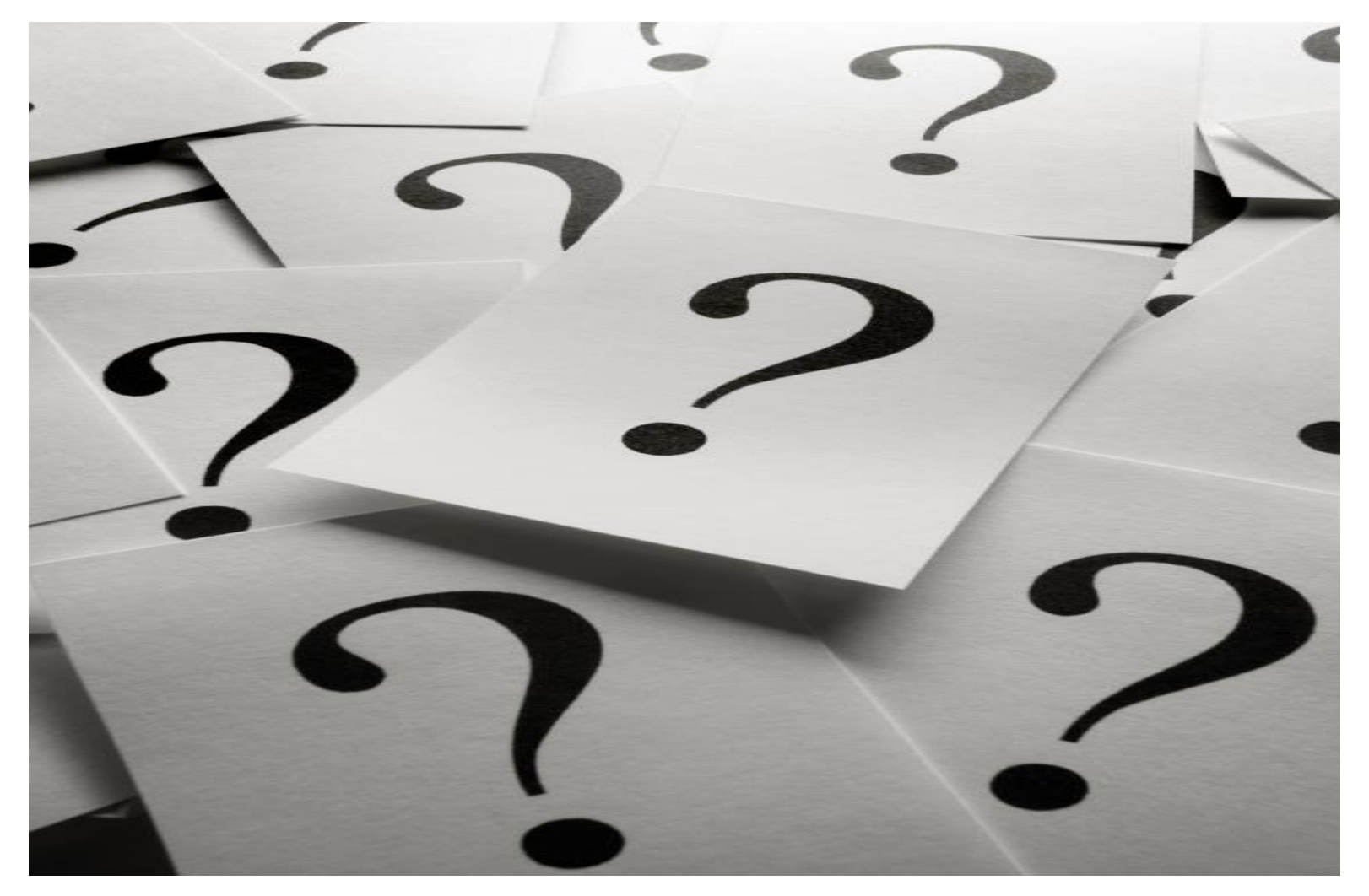